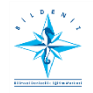

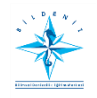

## **HİZMET VE SINAV GİRİŞİ İÇİN ONLİNE SİSTEMDE YAPMASI GEREKENLER**

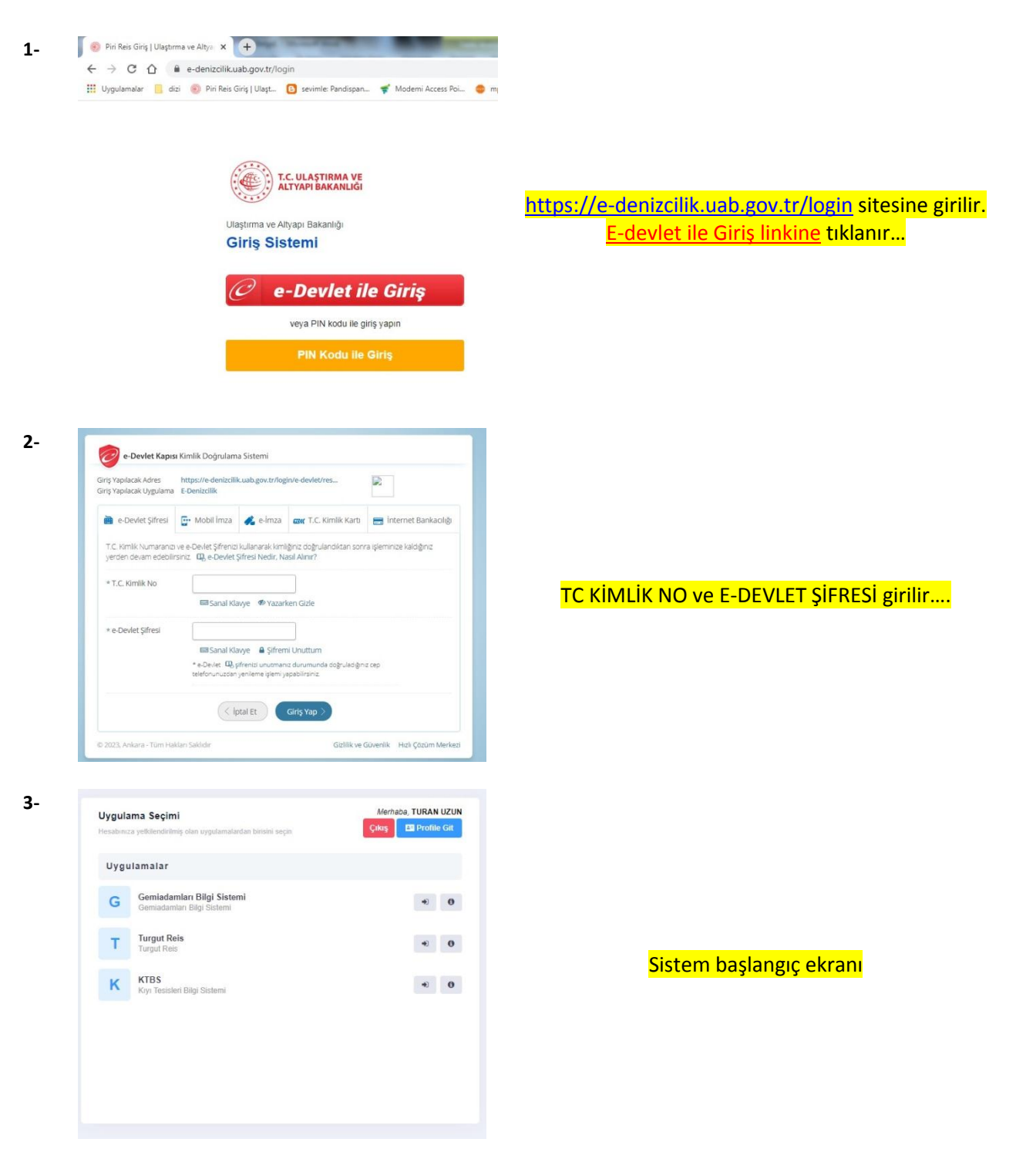

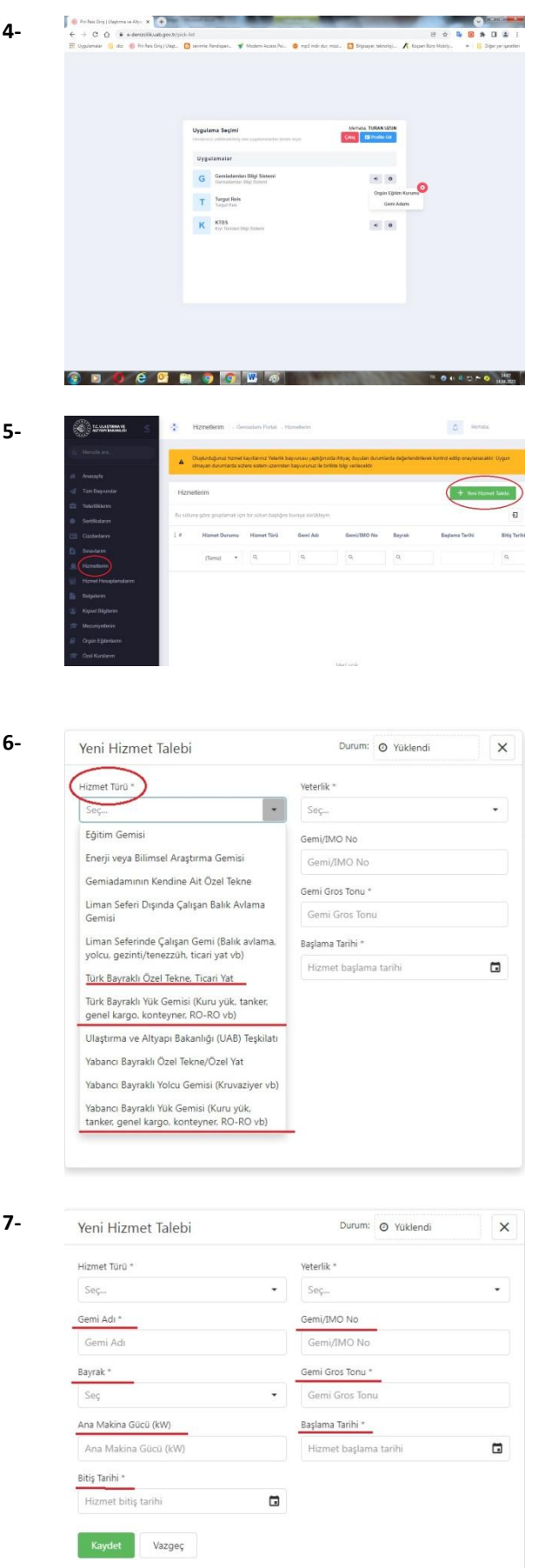

## Gemi Adamı Bilgi Sistemine ve daha sonra Gemi Adamı Bölümüne Tıklanır…

## **5-** HİZMETLERİM Bölümünde YENİ HİZMET Talebine Girilir…

**\*Not**:Stajını Bitiren Vardiya ve Makine Zabitliği Kursiyerleri Elektro Teknik Zabitliği Kursiyerleri Yat Kaptanlığı Kursiyerleri ve **7.01-7.02** kurslarına başlayacaklar bu kısımdan başvurularını **YAPACAKLAR**

## HİZMET TÜRÜ bölümüne tıklanır.Hizmet yapılan GEMİ TİPİ seçilir

GEMİ ADI-BAYRAK-MAKİNA GÜCÜ -GROS TON-HİZMETE BAŞLAMA BİTİŞ TARİHLERİ-GEMİ IMO NO Yazılır…

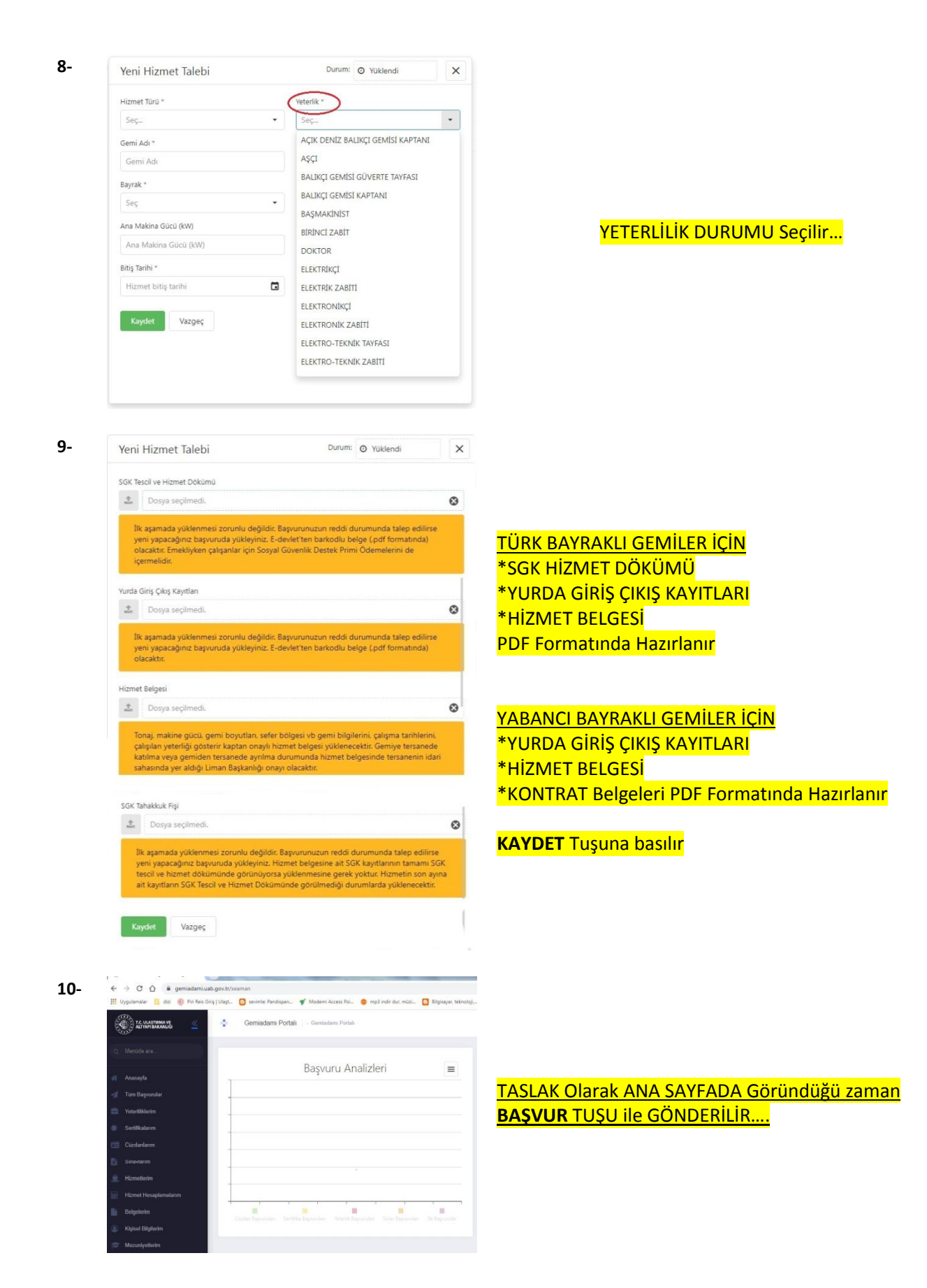

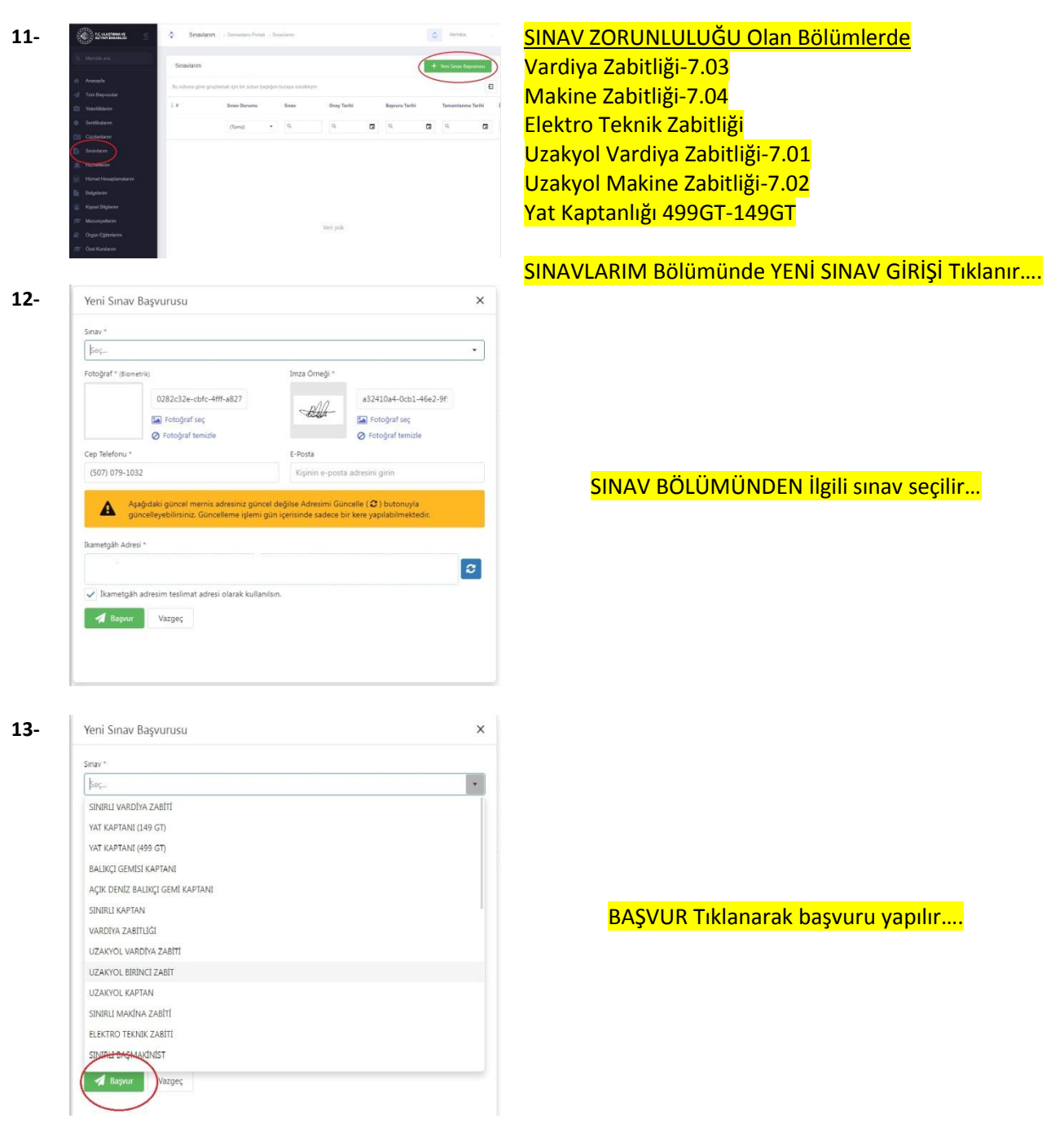

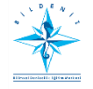

BİLİMSEL DENİZCİLİK VE GEMİ ADAMLARI EĞİTİM MERKEZİ

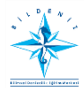